#### BE87 FRESHMAN SEMINAR

## WEEK 6: LABVIEW FOR VIRTUAL INSTRUMENTATION

Goals for this session:

- Use Labview software to build a Virtual Instrument (VI)
- Program and debug software interface
- Save VI for use with testing system and ECG acquisition

## LABVIEW

- National Instruments product: See http://www.ni.com/labview/
- Graphical User Interface software for research and industrial applications
- BE87: Create a simple data acquisition program to display and then save a time-varying signal
- Computer interface: analog/digital converter (on a plug-in card) connects to break-out box at lab station
- Similar to sound recording with a computer

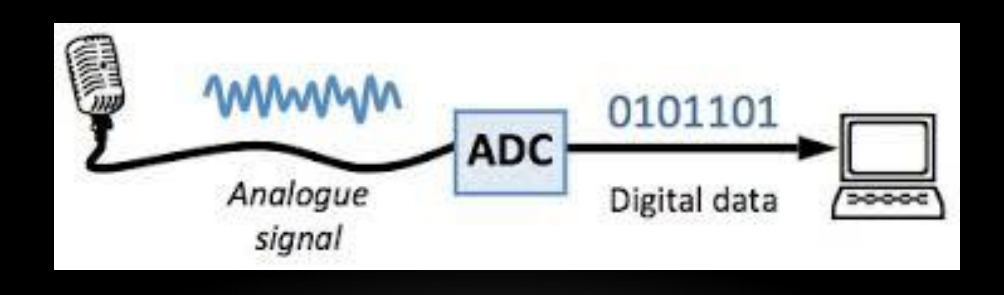

### MAIN COMPONENTS OF THE VIRTUAL INSTRUMENT

- Data acquisition module: talks to analog/digital converter
- User-control of various acquisition parameters such as sample rate and time
- Graphical display on VI
- Convert acquired data into proper digital format for file storage
- Loop until user stops routine

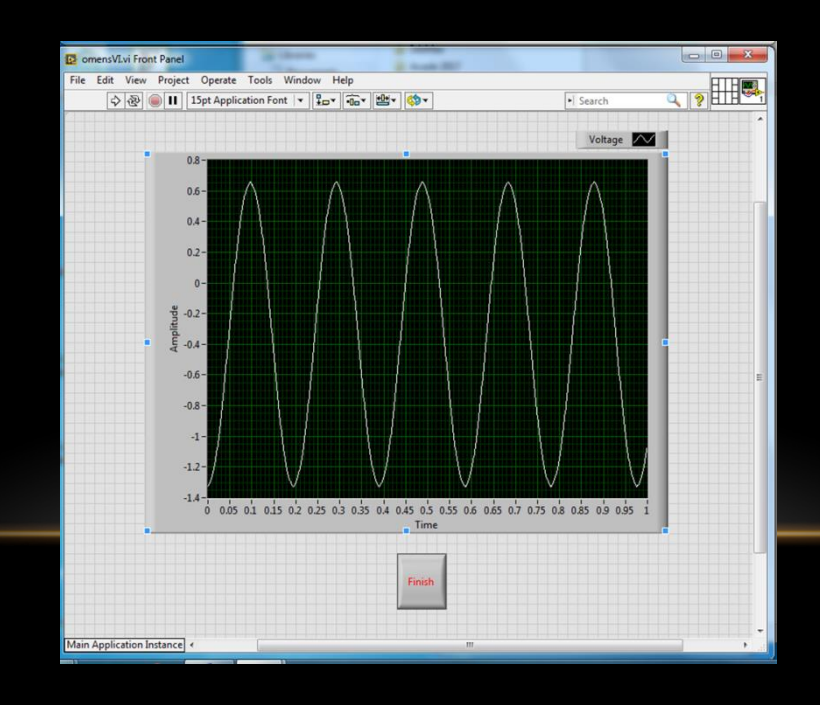

# CREATING THE VIRTUAL INSTRUMENT

- Follow instructions for using the graphical user interface (see BE87\_VI.pdf link from Web site)
- If time permits, add cool extra "bells and whistles"!
- Save your VI as a LabView file to use next week.
- You can test your vi by running it, and then turn on/off the toggle switch above A/D input 0 on the tan break-out box on the table top. You will see slight changes in the "zero" signal display.
- Copy file (your\_file\_name.vi) onto flash drive, or upload via e-mail, drop box, etc. Files left on the computers in room 108 can be deleted!

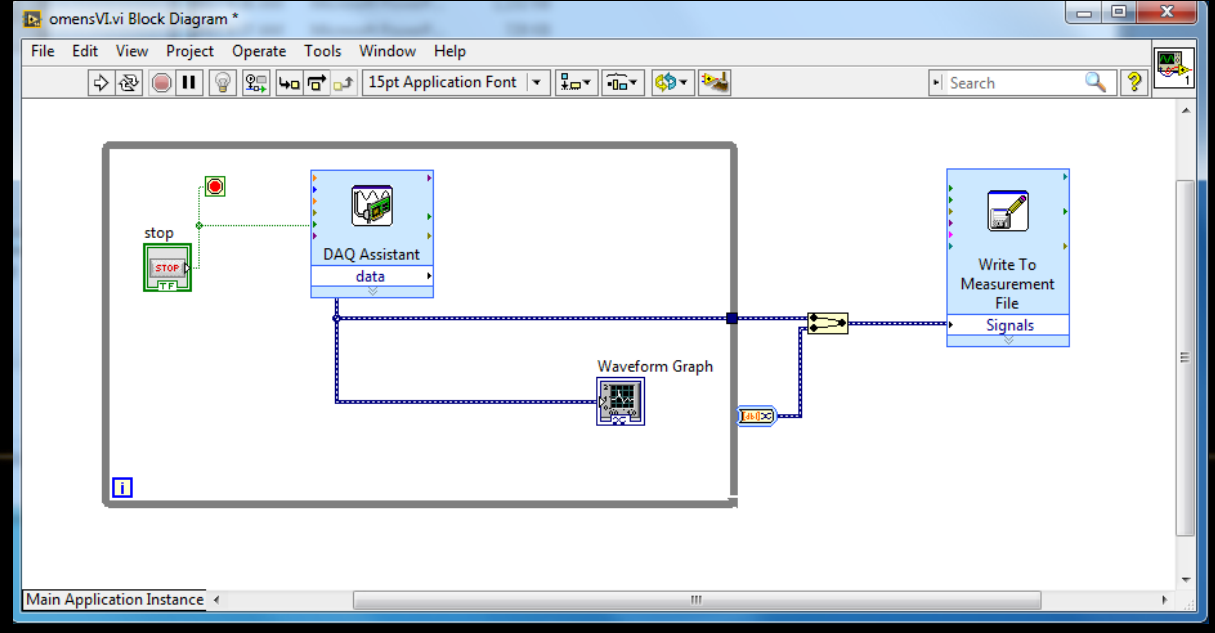

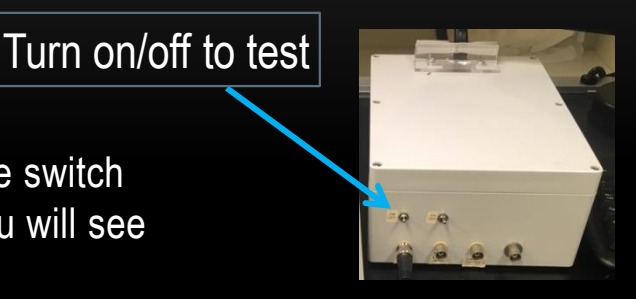

## WEEK 6 TOPICS FOR FINAL REPORT

- Short description of the use of software to build virtual instruments
- A/D conversion as an acquisition tool for external signals
- Components of the VI for data display and acquisition
- Screen shot of your Virtual Instrument design from Labview